# Numpy and Pandas

Python for Economics Morning, Aug 17, 2023 Zhenhua He

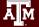

# The need for better number-crunching

Lists don't have many built-in methods for interacting with data.

The base Python data types also take up a lot of space compared to other languages.

The **Numpy** and **Pandas** modules offer powerful tools for improving performance when you're using lots of data and doing lots of operations on them.

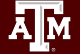

# Arrays and Series: Arrays

Numpy Arrays supports common operations, such as arithmetic, on an element-by-element (or "vectorized") basis.

Example:

array C = array A + array B

This adds the elements of A and B pair-wise (Instead of concatenating the elements as would happen with lists).

Pandas Series and DataFrames further expand on this.

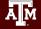

# Arrays and Series: Series

Index

Α

В

Value

0

1

- One-dimensional labeled array
- Capable of holding any data type (integers, strings, floating point numbers, etc.)

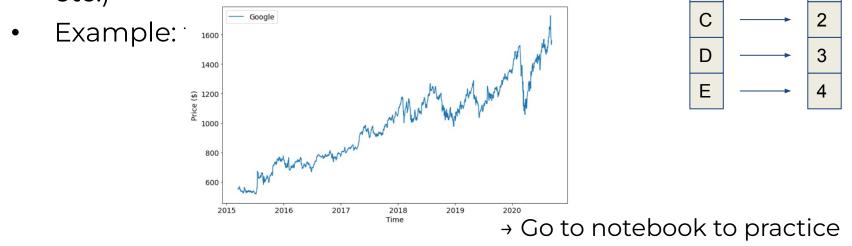

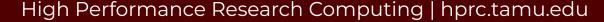

# Break Time Reminder Slide

#### 10 minutes break

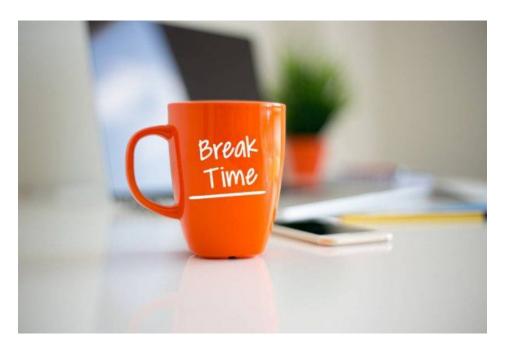

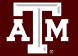

# Matplotlib

Python for Economics Morning, Aug 17, 2023 Zhenhua He

High Performance Research Computing | hprc.tamu.edu

Ā M

#### This Module

1. Line Plots

ĀМ

2. Scatter plots

# Matplotlib Setup

Matplotlib does lots of plotting for us-specifically using the "pyplot" submodule. Import a module with a nickname using as:

import matplotlib.pyplot as plt

import numpy as np

(The following slides show some plot style reference, but otherwise...)

→ Go to notebook to practice

# Line Plots Styles

Simple line styles can be defined using the strings "solid", "dotted", "dashed" or "dashdot".

Named linestyles

| solid<br>'solid'               |                         |
|--------------------------------|-------------------------|
| dotted                         |                         |
| dashed<br>'dashed'             |                         |
| dashdot<br>'dashdot'           |                         |
|                                | Parametrized linestyles |
| loosely dotted<br>(0, (1, 10)) |                         |
| dotted<br>(0, (1, 1))          |                         |
| densely dotted<br>(0, (1, 1))  |                         |
| loosely dashed                 |                         |

# Anatomy of a Plot

#### Marker

- style
- size
- color

#### Figure

ĀМ

- title
- xlabel
- ylabel

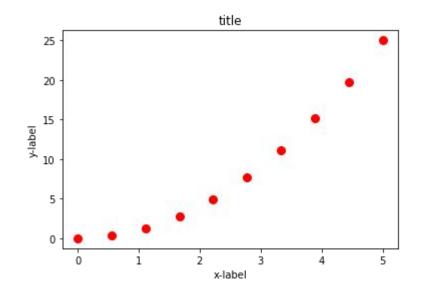

#### Plot Marker symbols

| marker | symbol  | description    |
|--------|---------|----------------|
| "."    | •       | point          |
| ","    |         | pixel          |
| "o"    | •       | circle         |
| "v"    | ▼       | triangle_down  |
|        | <b></b> | triangle_up    |
| "<"    | <       | triangle_left  |
| ">"    | •       | triangle_right |
| "1"    | Y       | tri_down       |
| "2"    | ٨       | tri_up         |
| "3"    | -       | tri_left       |
| "4"    | ≻       | tri_right      |
| "8"    | •       | octagon        |
| "s"    |         | square         |
| "p"    | •       | pentagon       |
| "P"    | +       | plus (filled)  |
| "*"    | *       | star           |

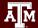

# Break Time Reminder Slide

#### 10 minutes break

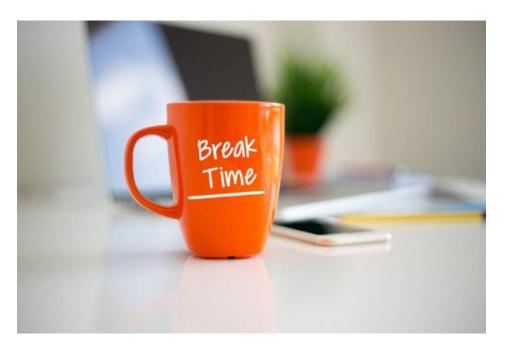

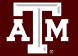

# Data Manipulation

Python for Economics Morning and Afternoon, Aug 17, 2023 Wesley Brashear, Josh Winchell

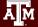

### This Module

- 1. Array/Series data selection
- 2. DataFrames

Ā M

- 3. Columns and Filtering
- 4. DataFrame Methods

### Intro: Pandas VS NumPy

| NumPy                                                  | Pandas                                                   |
|--------------------------------------------------------|----------------------------------------------------------|
| Faster mathematical operations V                       | Slower mathematical operations                           |
| Only supports integer index                            | Customized index 🔽                                       |
| must use structured arrays                             | Easily handles different data types 🔽                    |
| better performance when number of rows is 500K or less | better performance when number of rows is 500K or more V |
| more complicated to read and write files               | simpler to read and write more file formats 🔽            |

# Array/Series Data Selection

Say we have a lot of data-and now that we have matplotlib we want to plot it... but only some of it.

Arrays provide us with ways to select data that are more nuanced than the options provided by plain lists.

 $\rightarrow$  Go to notebook to practice

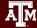

# DataFrames

- Primary Pandas data structure
- A dict-like container for Series objects
- Two-dimensional size-mutable
- Heterogeneous tabular data structure

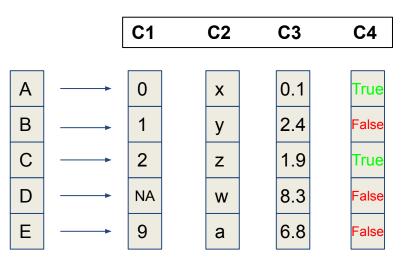

#### → Go to notebook to practice

# Lunch Break Reminder Slide

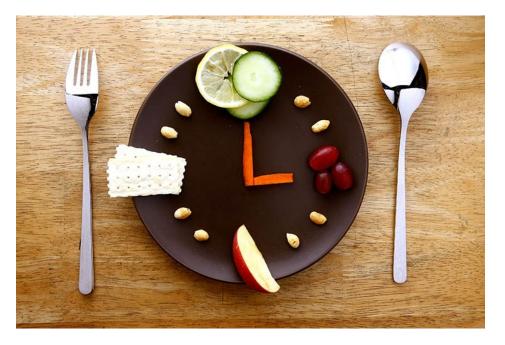

#### 1 hour break

АМ

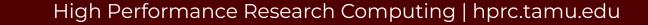

# Columns and Filtering

Like arrays and series, DataFrames can be indexed, sliced, and filtered.

You can select specific rows and/or columns by name or based on some criteria. Say we only want columns 1 and 4 when column 4 is "True"...

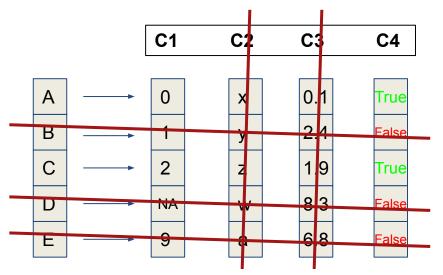

→ Go to notebook to practice

# DataFrame Methods

There's a lot we can do via DataFrame Methods:

- Selecting/slicing and filtering
- Sorting or grouping by index or values
- Reading or writing to files
- Plotting
- Data cleanup
- Data merging

#### → Go to notebook to practice

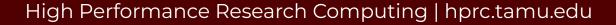

# Break Time Reminder Slide

#### 10 minutes break

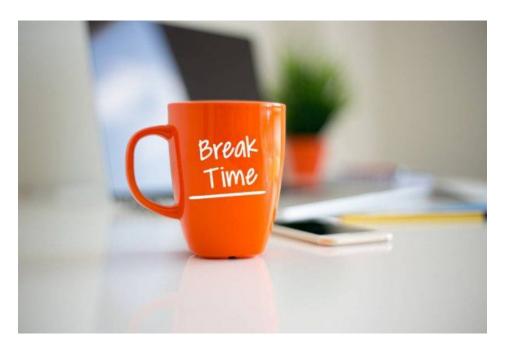

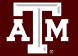

### Pandas Cheat Sheet (continued learning)

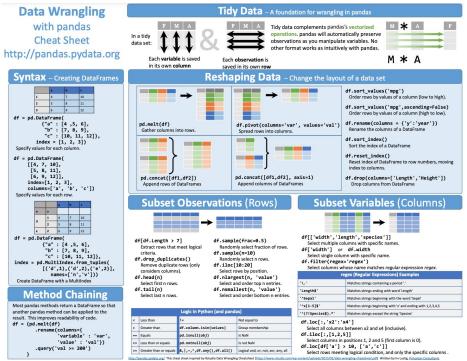

https://pandas.pydata.org/Pandas\_Cheat\_Sheet.pdf

# DataFrame - Merging Data

Merge DataFrame with a database-style join.

- left join
- right join

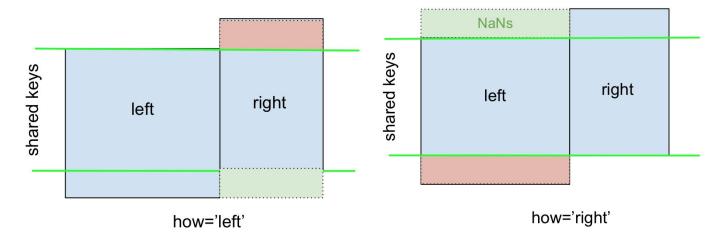

# DataFrame - Merging Data

Merge DataFrame with a database-style join.

- inner join
- outer join

Ā M

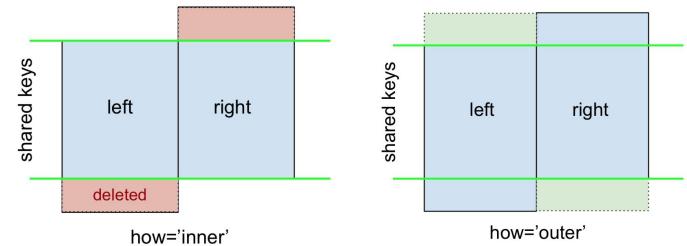

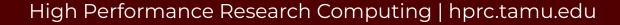

# APIs

Python for Economics Afternoon, Aug 17, 2023 Richard Lawrence

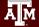

#### This Module

- 1. JSON Format
- 2. Requests
- 3. FRED API
- 4. Capstone Project
- 5. ACES

ĀМ

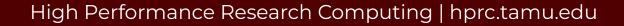

# JSON - JavaScript Object Notation

- A text format for storing data
- language-independent (why they should know json)

#### JSON string examples:

'{"name":"Jack", "age":20, "major":"computer science"}'

'{ "args": {}, "data": "", "files": {}, "form": {
"soup": "hot soup" }, .... }'

loads() function -> Python dictionary

# JSON module

- Python built-in module **json**
- json.loads(): converts JSON string to Python dictionary
- Example:

```
import json
text = "{ keys : values, ... }"
dict = json.loads(text)
```

#### Requests

**Requests** library for HTTP activities.

Replicate the experience of visiting a web page, but in a Notebook instead of a Browser.

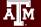

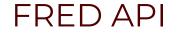

#### Accessing Federal Reserve Economic Data

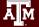

## Web Scraping API Exercise

#### Fred API

Retrieve economic data from the FRED® and ALFRED® websites hosted by the Economic Research Division of the Federal Reserve Bank of St. Louis

Reference: <u>https://fred.stlouisfed.org/docs/api/fred/</u>

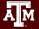

# Get an API Key

<u>Register</u> and log into your fredaccount.stlouisfed.org user account and request your API Key.

Most web services require an API key to identify who owns a request.

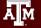

# Break Time Reminder Slide

#### 10 minutes break

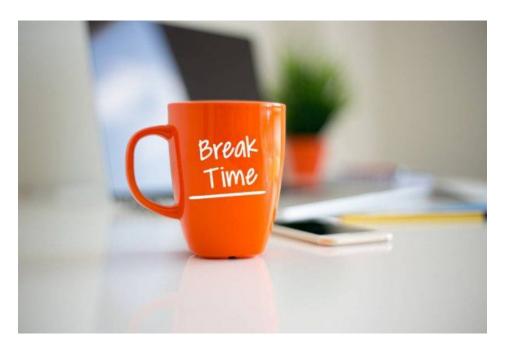

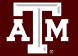

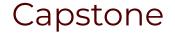

#### Putting It All Together

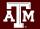

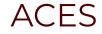

#### Supercomputing Cluster at Texas A&M

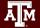

High Performance Research Computing | hprc.tamu.edu

11

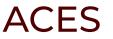

#### Accelerating Computing for Emerging Sciences

Our Mission:

- Offer an accelerator testbed for numerical simulations and AI/ML workloads
- Provide consulting, technical guidance, and training to researchers
- Collaborate on computational and data-enabled research.

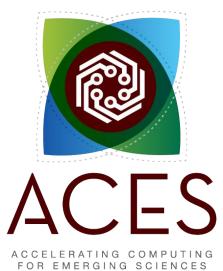

# Getting on ACES

- You must have an <u>ACCESS</u> account (we did this yesterday)
- PI's can apply for allocations directly
- Students will use our training allocation today
- Email us at <u>help@hprc.tamu.edu</u> for questions, comments, and concerns.

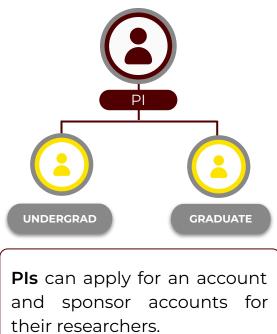

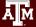

# **HPRC** Portal

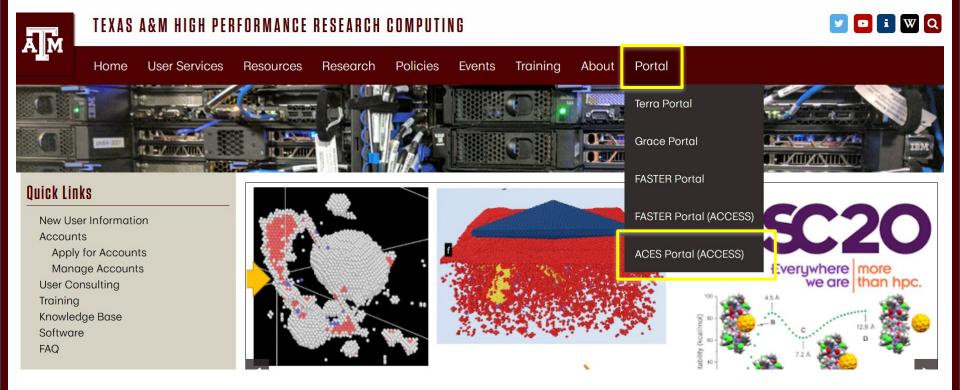

High Performance Research Computing | hprc.tamu.edu

Ā M

# Accessing ACES via the HPRC Portal (ACCESS)

#### Log-in using your ACCESS credentials.

|                                                                                                    | Powered By CILogon        |                                                                                                    |
|----------------------------------------------------------------------------------------------------|---------------------------|----------------------------------------------------------------------------------------------------|
| Consent to Attribute Release  TAMU FASTER ACCESS OOD requests access to the following information. If you do not approve this request, do not proceed.  • Your chail address • Your aname and affiliation from your identity provider  • Your username and affiliation from your identity provider  • Consense of (XSEDE) • • • • Remember to selection • • By selecting "Log On", or agree to the <u>releasy patient</u> . |                           | CLOGON Facilitates secure access to CyberInfrastructure (CI).<br>A If you had an XSEDE account, please enter your XSEDE username and password for ACCESS login<br>A Register for an ACCESS Account<br>9 Sriget your password?<br>4 Need Help? |
| For questions about this site, please see<br>Know your encoded the site please see _ strains the KLogon Senice<br>See addroundsdorms _ elsuport for this site.                                                                                                    | Click Here for Assistance |                                                                                                    |

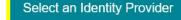

ACCESS CI (XSEDE) \* 0

Select the Identity Provider appropriate for your account. You need an ACCESS account, but can choose to log in with your TAMU NetID here.

# Shell access via the HPRC Portal

# Access through (most) web browsers –Top Banner Menu "Clusters" -> "Shell Access"

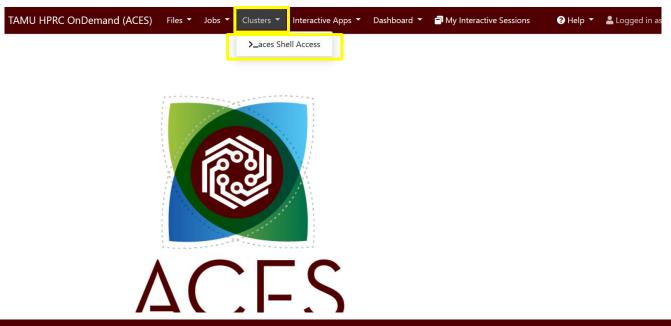

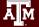

# Accessing Jupyter Notebooks on ACES

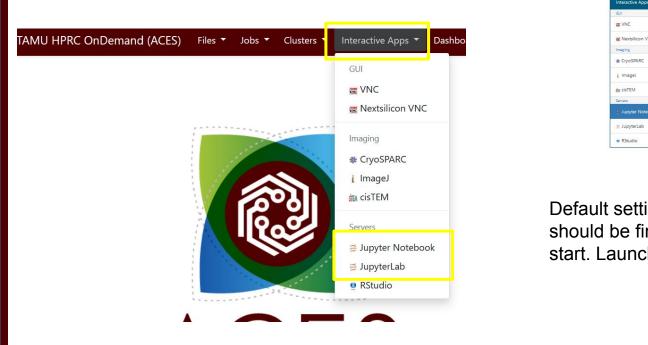

ÅΜ

#### Home / My Interactive Sessions / Jupyter Notebook

Interactive Ap GUI T VNC

The Nextsilicon Imaging # CryoSPARC

i ImageJ

in cisTEM Servers

5 JupyterLab

• RStudio

| ps           | Jupyter Notebook version: f55fe85<br>This app will launch a Jupyter Notebook server on the ACES cluster.            |      |
|--------------|----------------------------------------------------------------------------------------------------|------|
|              | Type of Environment                                                                                                 |      |
|              | Anaconda environment                                                                                                | ~    |
| VNC          | Select the type of environment in which Jupyter is installed. Help me choose                                        |      |
|              | Select Anaconda Version                                                                                             |      |
|              | Anaconda3/2022.10                                                                                                   | v    |
|              | Select a Conda module to load. All modules listed include Python and Jupyter.                                       |      |
|              | Optional Conda Environment to be Activated                                                                          |      |
| tebook       | Enter the name of environment to be activated. This field is optional.                                              |      |
|              | Your optional environment must have been previously built with the Anaconda                                         |      |
|              | module selected in the Module option above. Please see instructions.                                                |      |
|              | Node type                                                                                                    |      |
|              | CPU only                                                                                                    | v    |
|              | <ul> <li>Select a GPU node for software that supports GPU processing.</li> <li>Number of hours (max 168)</li> </ul> |      |
|              | 1                                                                                                    | 0    |
| inac         | Number of cores (max 96)                                                                                            |      |
| ings         | 1                                                                                                    |      |
| ne to        | Total GB memory (max 485)                                                                                           |      |
|              | 5                                                                                                    | 0    |
| :h!          | Account                                                                                                    |      |
| $\mathbf{X}$ | This field is optional.                                                                                             |      |
|              | Email                                                                                                    |      |
|              | This field is optional.                                                                                             |      |
|              | Launch                                                                                                    |      |
|              | * The Jupyter Notebook session data for this session can be accessed under the root directory.                      | data |

#### TAMU HPRC OnDemand (ACES) Files 🔻 Jobs 🍷 Clusters 🎽 Interactive Apps 🎽 Dashboard 🍷 🗃 My Interactive Sessions 🛛 😧 Help 🍷 🛓 Logged in as u.jw123527 🔅

| Session was successfully created. |                                                                                           | ×                          |
|-----------------------------------|-------------------------------------------------------------------------------------------|----------------------------|
| Home / My Interactive Sessions    |                                                                                           |                            |
| Interactive Apps                  | Jupyter Notebook (3773)                                                                   | 1 node   1 core   Starting |
| GUI                               | Created at: 2023-08-10 16:16:36 CDT                                                       | S Delete                   |
| C Nextsilicon VNC                 | Time Remaining: 58 minutes Session ID: 3c563bd9-302d-4827-a450-b6183d84a50d               |                            |
| * CryoSPARC                       | Your session is currently starting Please be patient as this process can take a few minut | es.                        |
| 🛔 ImageJ                          |                                                                                           |                            |

#### TAMU HPRC OnDemand (ACES) 🛛 Files 👻 Jobs 👻 Clusters 👻 Interactive Apps 🎽 Dashboard 👻 🗐 My Interactive Sessions ? Help ▼ ≜ Logged in as u.jw123527 Session was successfully created. × Home / My Interactive Sessions Jupyter Notebook (3773) 1 node | 1 core | Running Interactive Apps GUI Host: >\_ac056 😣 Delete 🐭 VNC Created at: 2023-08-10 16:16:36 CDT 🚾 Nextsilicon VNC Time Remaining: 58 minutes Imaging Session ID: 3c563bd9-302d-4827-a450-b6183d84a50d & CryoSPARC Connect to Jupyter ImageJ in cicTEM

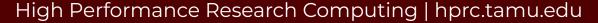

Ă M